# Webサポート**のご紹介** ●『図説 日本史通覧(2024年版)』のWebサポートでは、日本史の学習を 図説 日本史通覧

サポートするさまざまなコンテンツをご用意しております。 ●詳しくは、本チラシの内容または以下のQRコードからご覧ください。

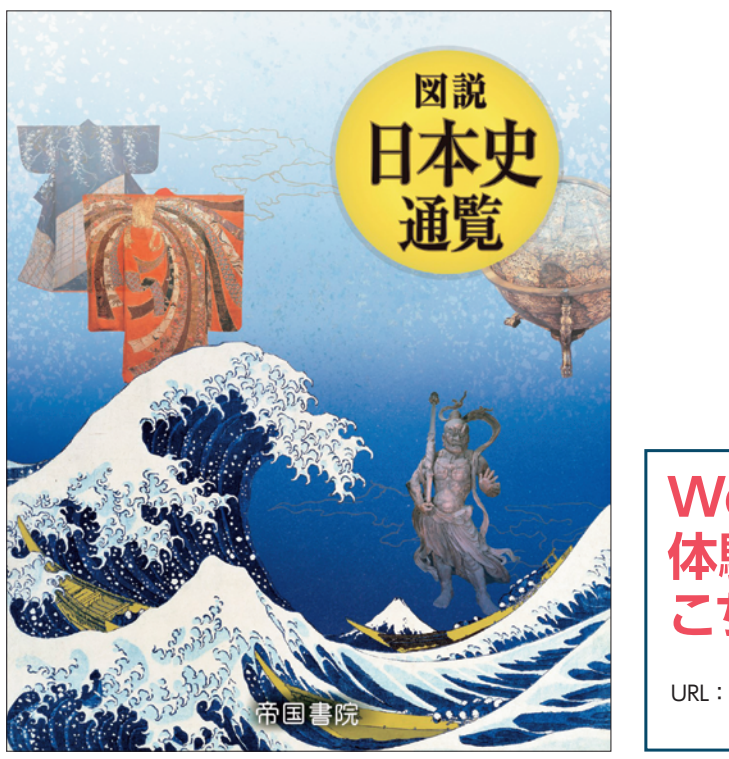

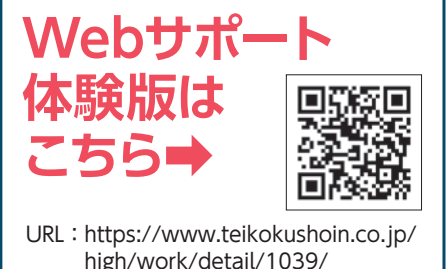

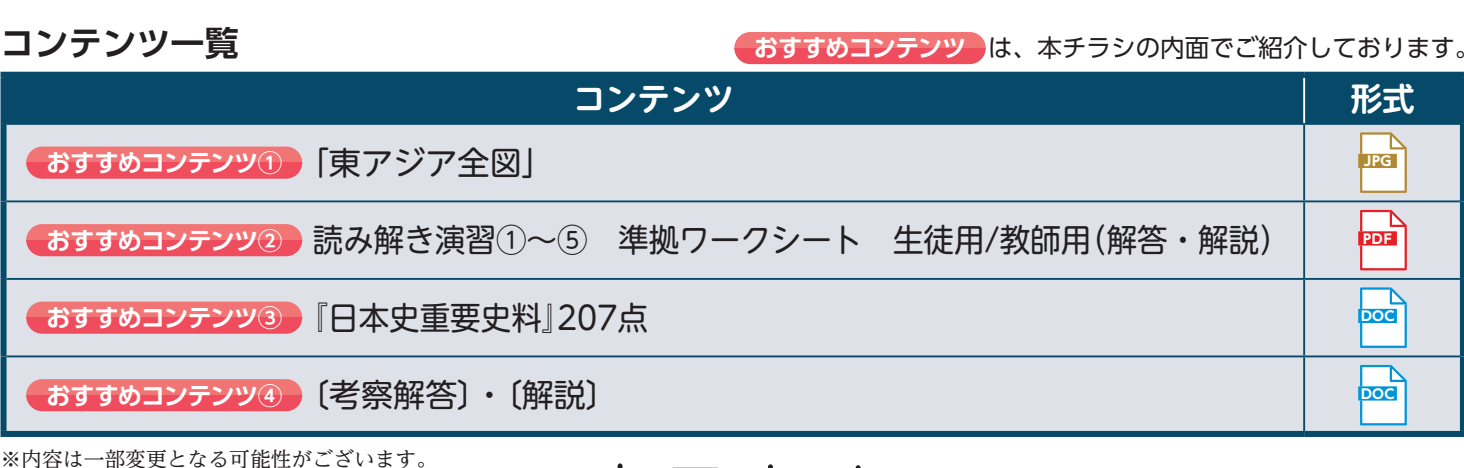

帝国書院

●明の海禁政策と琉球王国 14世紀半ば~16世紀半ば

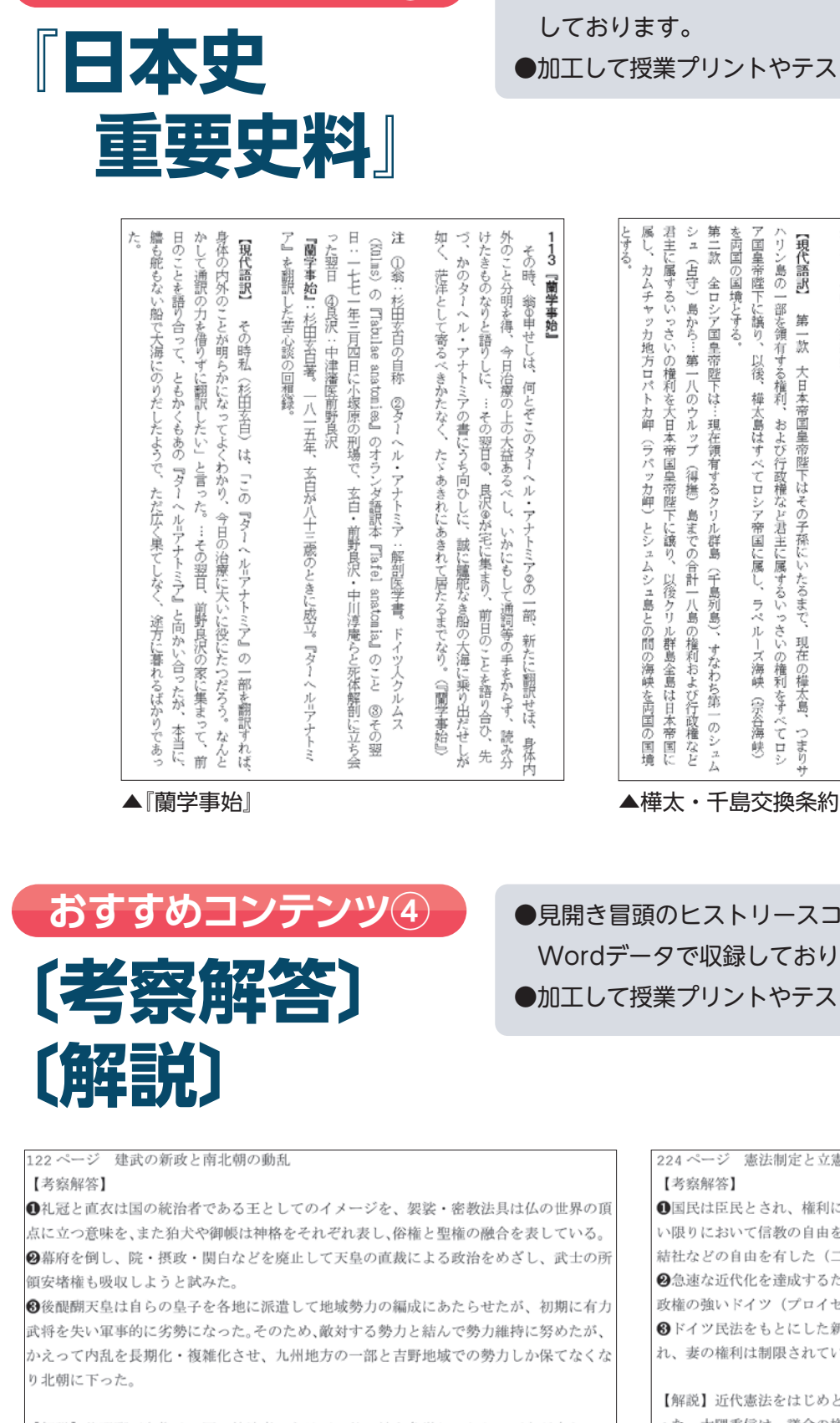

●原文・注・現代語訳を含めて、全207点をWordデータで収録

●見開き冒頭のヒストリースコープの考察解答と解説の全172点を Wordデータで収録しております。 ●加工して授業プリントやテスト問題の作成にご活用いただけます。

> 224 ページ 実法制定と立憲国家休制 【考察解答】 ●国民は臣民とされ、権利については、安寧秩序を妨げず、臣民としての義務にそむかな い限りにおいて信教の自由を有し(二十八条)、法律の範囲内において言論、出版、集会 結社などの自由を有した (二十九条)。 → 3急速な近代化を達成するためには、議会の権限が強いイギリス型ではなく、君主権・行 取権の強いドイツ (プロイセン) 憲法がふさわしかったから。 6 ドイツ民法をもとにした新民法 (明治民法) の特徴は、家を単位として戸主権が重視さ れ、妻の権利は制限されていた。 【解説】近代憲法をはじめとする法制度を整備することは、不平等条約改正に不可欠であ った。大隈重信は、議会の権力が強い議院内閣制を原則とするイギリス型憲法を主張した が、岩倉具視や伊藤博文、井上毅は、君主権・行政権が強いドイツ型憲法がふさわしいと 考えていた。憲法調査のためヨーロッパに渡った伊藤は、シュタイン (ウィーン大学教授) から「政党内閣制と君主専制をともに否定し、行政の自律性を確保することが国家建設の |課題である」ことを学ぶ、帰国した伊藤は、貴族院創設のための華族令を公布。天皇親政 をたてまえとする太政官制を廃し内閣制度を発足させ、宮中(皇室)・府中(政府)を分離 した。そのうえで憲法起草に着手した

●巻頭特集の読み解き演習①~⑤に準拠したワークシートを、 生徒用・教師用(解答・解説付)の2種類でご用意。授業ですぐに ご活用いただけます。

●加工して授業プリントやテスト問題の作成にご活用いただけます。

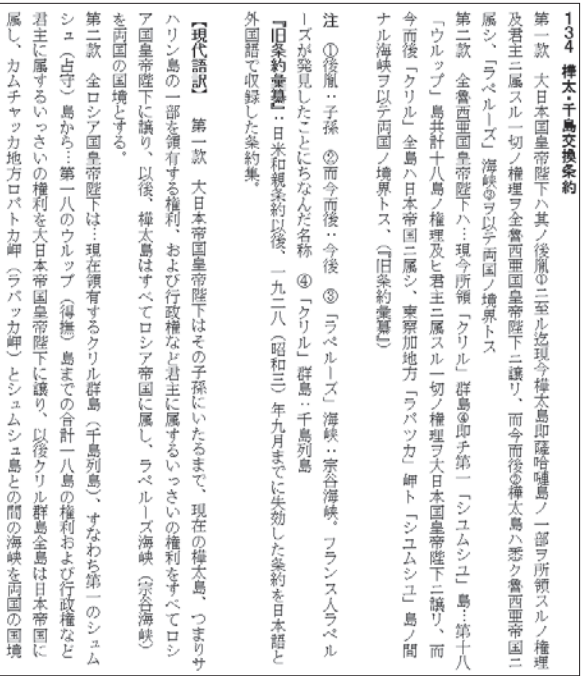

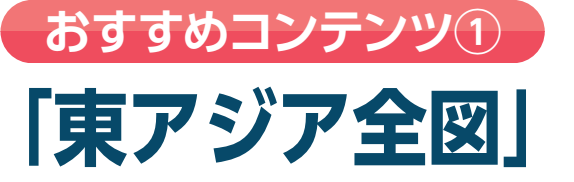

●紙面に掲載の東アジア全図、関連する世界地図、関連する テーマ地図の全31図をJPEGデータで収録しております。 ●授業でのプロジェクター表示やスライド作成などにご活用いただけます。

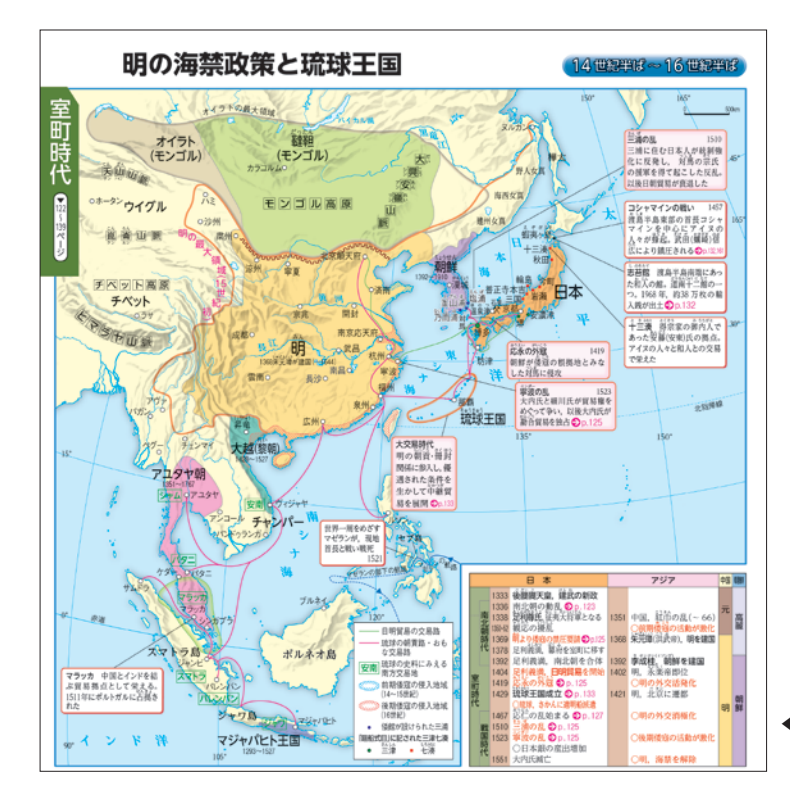

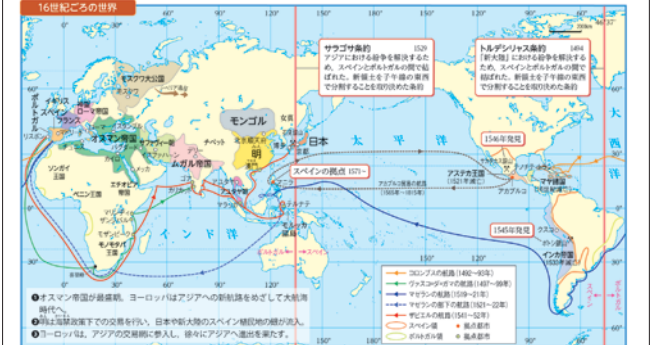

▲16世紀ごろの世界

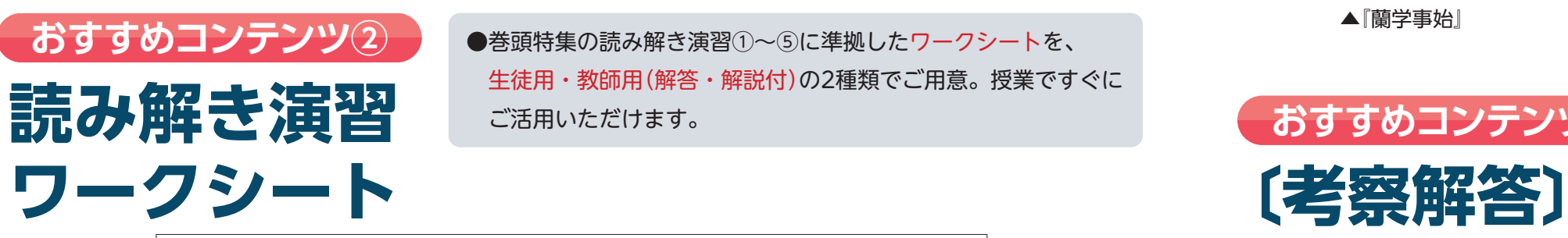

**おすすめコンテンツ③**

【解説】後醍醐天皇像は、国の統治者である王・仏・神を象徴しており、天皇が自らへの 権力集中をはかったことを示している。実際、天皇は、鎌倉幕府を倒し、院・摂政・関白 などを廃止して天皇の直接的裁可による政治を志向した。このこと自体、中世政治史にお いては「異形」であった。この像の制作主体は、天皇と密教修法で深いつながりのあった 僧 文観と目されており、天皇自身の政治的志向を表すと同時に、天皇の死後、南朝のメン ベーによって仏事を営む際の礼拝の対象になっていた可能性が高い。

▲建武の新政と南北朝の動乱 ▲憲法制定と立憲国家体制

▲読み解き演習② 絵図資料 準拠ワークシート 教師用

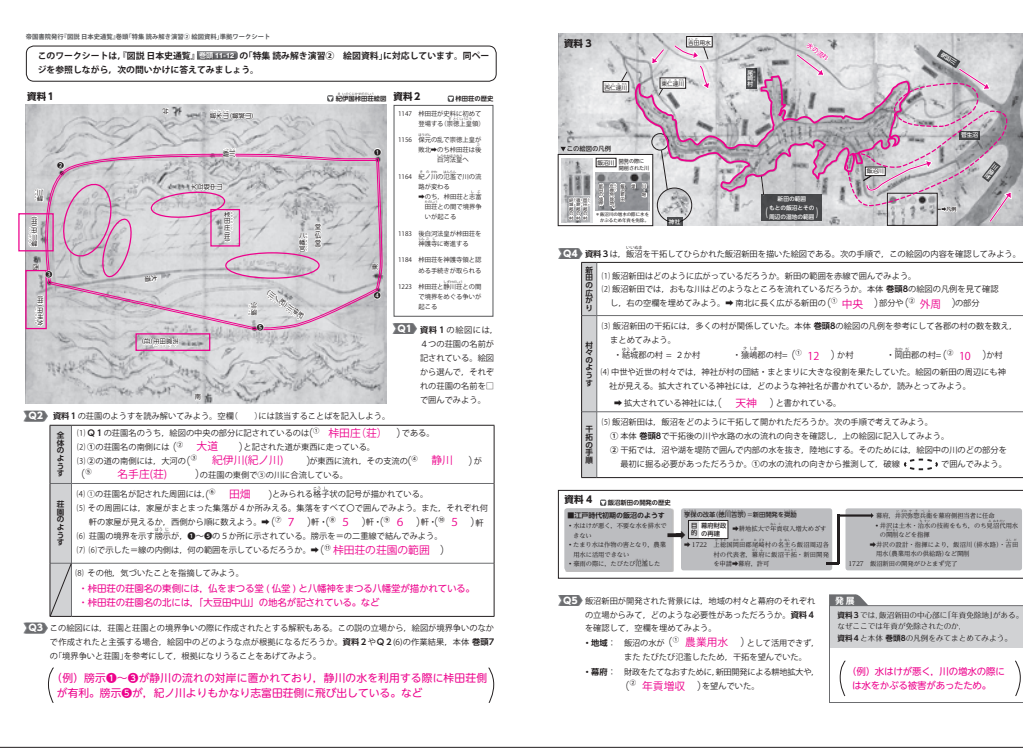

# **資料集Webサポートご利用方法**

- ・資料集Webサポートのアクセスキーは、年度ごとに変わります。
- ・資料集Webサポートは先生個人でアクセスキーのご登録が必要です。
- ・2022年度用以降と2021年度用以前では、登録方法が異なります。

# **●アクセスキーのご確認方法**

・指導用添本のみ、表紙を開いたところにご案内 (表面)とWebサポート掲載コンテンツ一覧・ アクセスキー(裏面)を記載した色紙が挟み込 まれています。

※指導用添本は、生徒用供給本とは異なり、本 の下側の切り口("けした")部分に赤線を引いて おります。

### ●お問い合わせはこちらから

URL:https://www.teikokushoin.co.jp/ enquete/saiyouhin\_teacher/

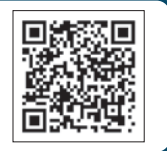

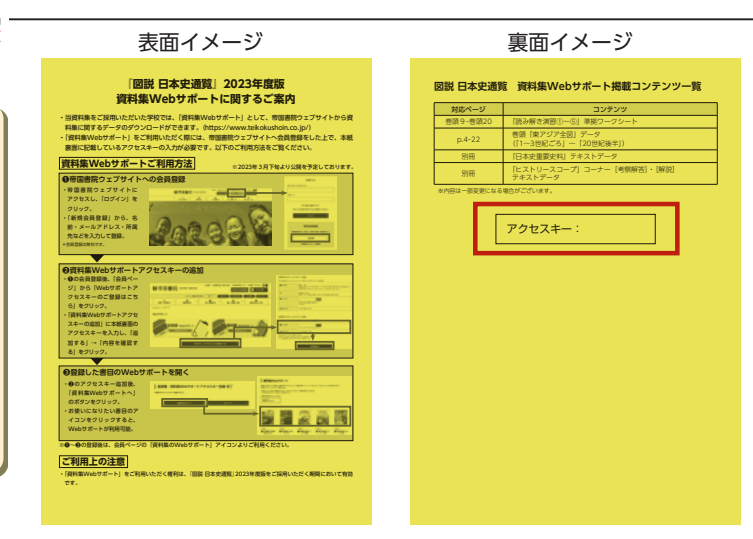

### **●資料集Webサポートのご登録方法 ❶帝国書院ウェブサイトへの会員登録** ・帝国書院ウェブサイトにアクセスし、「ログイン」を クリック。 ■帝国書院、 ・「新規会員登録」からお名前・メールアドレス・ 所属先などを入力して登録。 新規会員登録 ※会員登録は無料です。 ※既に会員の方はメールアドレス・パスワードを 入力してログイン。

# **❷資料集Webサポートアクセスキーの追加**

- ・**❶**の会員登録後、「会員ページ」から 「Webサポートアクセスキーのご登録はこちら」 をクリック。
- ・「資料集Webサポートアクセスキーの追加」に アクセスキーを入力し、「追加する」➡「内容を確認する」 をクリック。

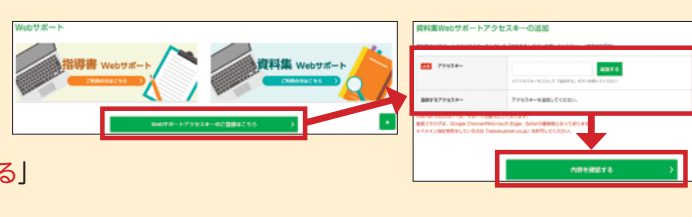

## **❸登録した書目のWebサポートを開く**

- ・**❷**のアクセスキー追加後、 「資料集Webサポートへ」のボタンをクリック。 ・お使いになりたい書目のアイコンをクリックすると、
- Webサポートが利用可能。 ※次回以降は、会員ページの「資料集のWebサポート」アイコンより

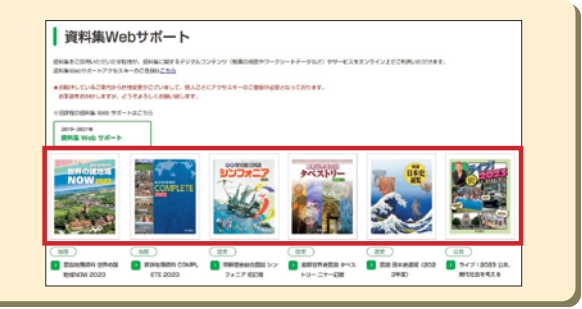

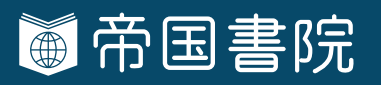

ご利用ください。

〒101-0051 東京都千代田区神田神保町3-29 TEL:03-3262-4795(代) URL:https://www.teikokushoin.co.jp/